# <span id="page-0-0"></span>**Installer un environnement virtuel Python 3**

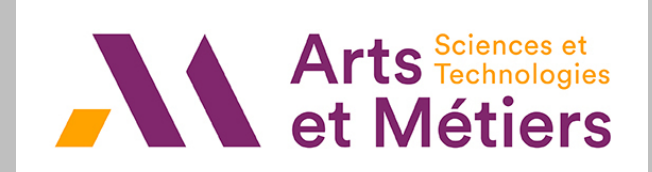

Jean-Luc.Charles@ ENSAM.EU Eric.Ducasse@ ENSAM.EU

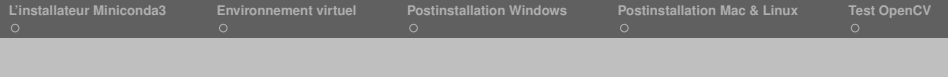

L'équipe enseignante de l'ENSAM Bordeaux recommande :

- L'utilisation de votre ordinateur portable personnel pour toutes les séances de Math-Info.
- L'utilisation de **Miniconda3** pour l'installation d'un **environnement virtuel Python 3** dédié sur sur vos portables GNU/Linux, Mac OS X & Windows.
- L'EDI (*Environnement de Développement Intégré*) **idlex**, comme outil de développement simple et efficace, utilisable sur toutes les machines.

<span id="page-2-0"></span>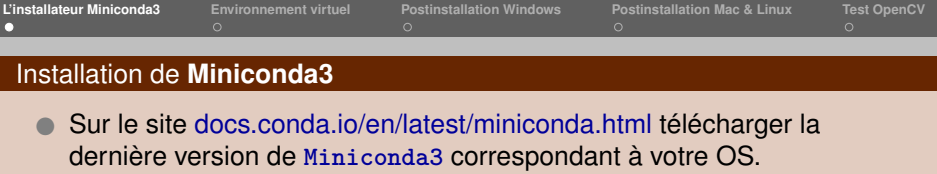

 Lancer l'installateur... **vous devrez noter le chemin choisi pour le dossier d'installation** Miniconda3 → cela vous servira par la suite... [Linux, taper : **bash .../miniconda3-latest-Linux-x86\_64.sh**]

## **Attention** : le chemin **Miniconda3** ne doit contenir ni espace, ni caractère accentué !

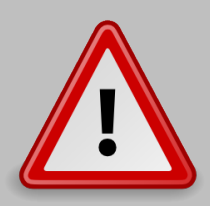

Windows ·

 $C:\overline{C}:$  Miconda3 OU  $C:\overline{C}:$  Misers\Marie\Miniconda3  $\rightsquigarrow$  conviennent C:\Yoann\Mes install\Miniconda3  $\rightarrow$  ne convient pas (espace) C:\Users\Léon\Miniconda3 ou C:\Users\François\Miniconda3  $\rightarrow$  ne conviennent pas (e accent aigu, cédille) MacOSX & GNU/Linux :

/home/moi/miconda3 OU /Users/moi/opt/miniconda3  $\rightsquigarrow$  conviennent /home/moi/Mes install/Miniconda3  $\rightsquigarrow$  ne convient pas (espace) /Users/Léon/Miniconda3 ou /home/François/Miniconda3  $\rightsquigarrow$  ne conviennent pas (e accent aigu, cédille)

<span id="page-3-0"></span>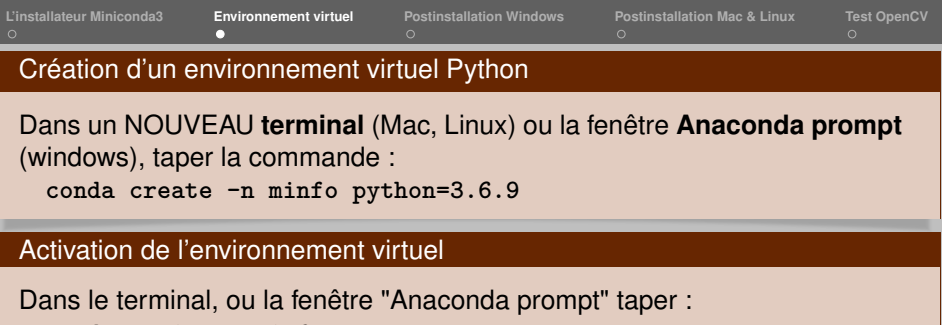

**conda activate minfo** Votre *prompt* (invite de commande) est maintenant préfixé par **(minfo)** : **(minfo) C:\Users\moi>** pour Windows, **(minfo) /Users/moi>** pour Mac, **(minfo) /home/moi>** pour Linux

### Installation des modules Python

Dans le terminal, ou la fenêtre "Anaconda prompt", avec l'environnement **minfo activé**, taper :

```
conda install numpy scipy matplotlib
conda install jupyter sympy imageio openpyxl
pip install opencv-python==3.3.0.10 idlex
```
<span id="page-4-0"></span>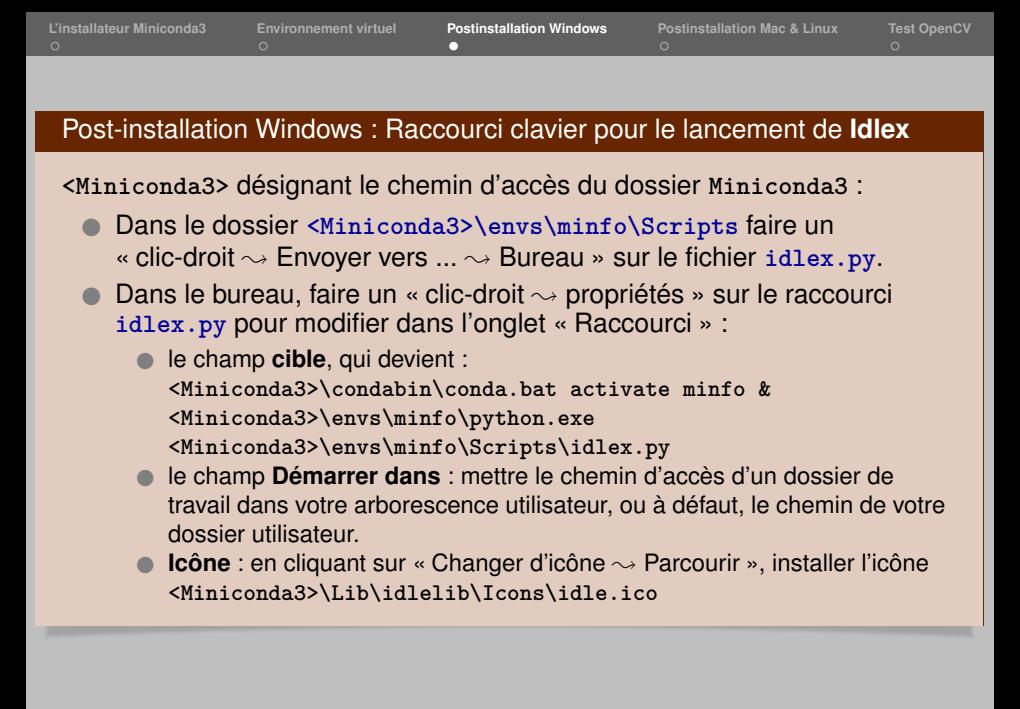

<span id="page-5-0"></span>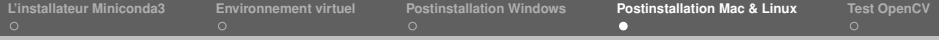

#### Mac & GNU/Linux : lancement de **Idlex**

Dans un terminal avec l'environnement **minfo activé**, taper la commande : **idlex**

#### Désactiver l'environnement virtuel **(minfo)**

Si l'activation de l'environnement virtuel Python **(minfo)** crée des problèmes pour certaines activités dans le terminal, vous pouvez :

- revenir à l'environnement virtuel **(base)** en tapant : **conda deactivate**
- sortir complètement de tout environnement virtuel en tapant à nouveau :

**conda deactivate**

<span id="page-6-0"></span>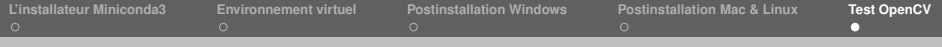

#### Vérification de **OpenCV**

**OpenCV** (*Open Source Computer Vision Library*) est un module de traitement d'images et de vidéos.

La syntaxe Python pour importer le module OpenCV est : **import cv2**

- Télécharger depuis [la plateforme SAVOIR](https://savoir.ensam.eu/moodle/course/view.php?id=1428) les fichiers **test\_opencv.py** et **20images.mp4** dans un même dossier.
- Avec la version de **Idlex** installée dans l'environnement virtuel **minfo**, ouvrir le programme **test\_opencv.py** et lancer son exécution : le programme doit s'exécuter sans erreur.